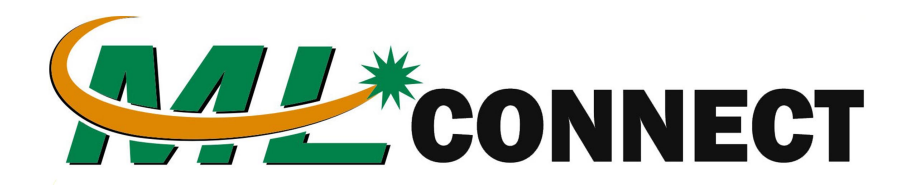

## Welcome to FaxBox

## How To Send A Fax Via FaxBox

To send a fax or faxes you will simply send Emails to:

## **{10 Digit Destination Number}@MLConnect.s.logicom.center** *Example: 2055551212@MLConnect.s.logicom.center*

## *\*\*The attachment must be a PDF or TIFF File*

Once you send the email it will send the attachment to the { 10 Digit Destination Number } that is in front of the email you sent.

The email must come from the email address that you own and submited .

*Example: myemail@mybusiness.com* 

Receiving A Fax

All incoming faxes will arrive via Email to the Email address you provided. It will arrive as a PDF. You can download the PDF file and use it as needed.